**Zapraszamy do zapoznania się z zasadami logowania do ankiety spisowej w Narodowym Spisie Powszechnym.**

**Uruchamiamy stronę internetową:<https://stat.gov.pl/>**

**Na stronie uruchamiamy:** [Narodowy Spis Powszechny Ludności i Mieszkań 2021](https://spis.gov.pl)

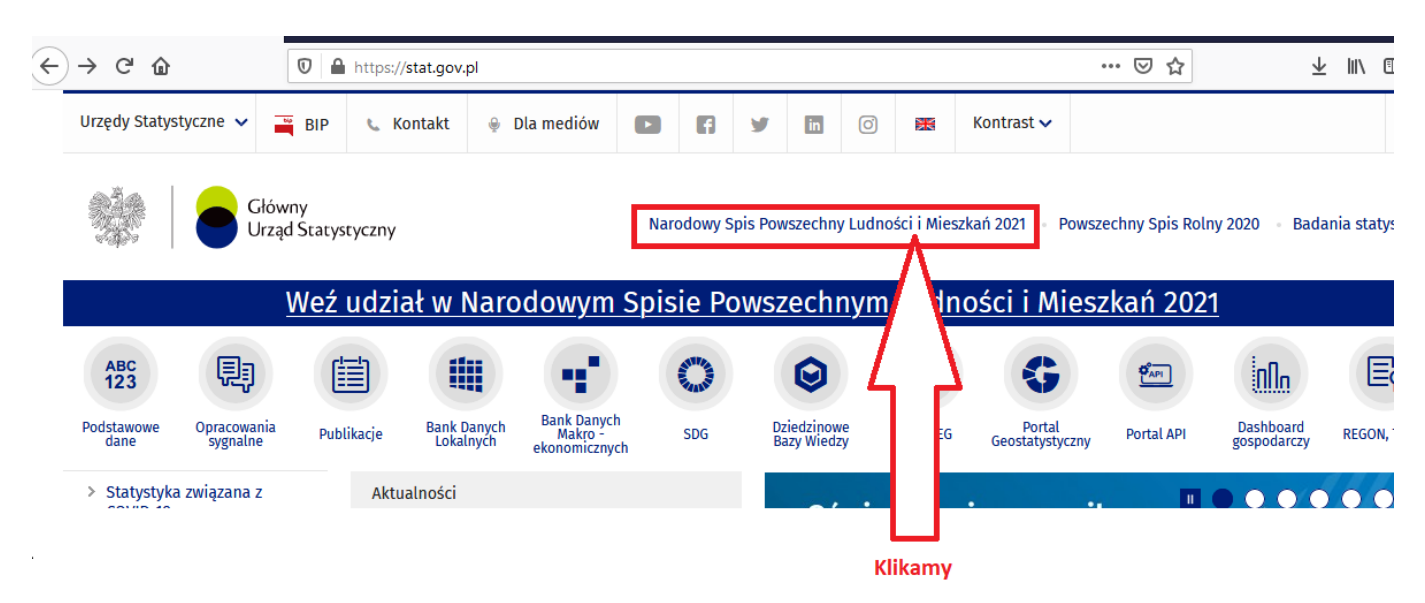

**Następnie wybieramy "PRZEJDŹ DO APLIKACJI SPISOWEJ":** 

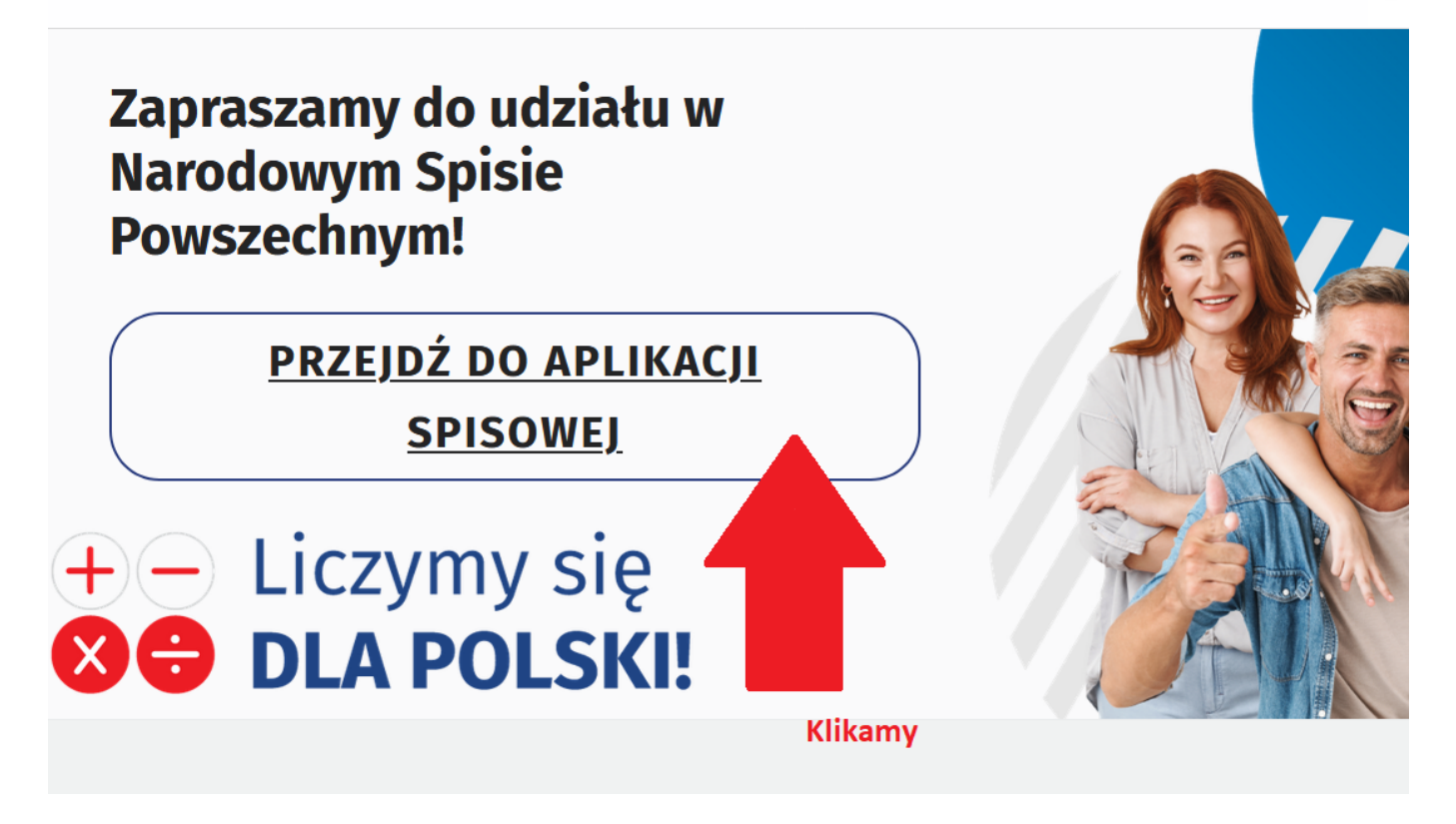

**Logowanie za pomocą Profilu zaufanego lub z wykorzystaniem Nr PESEL:**

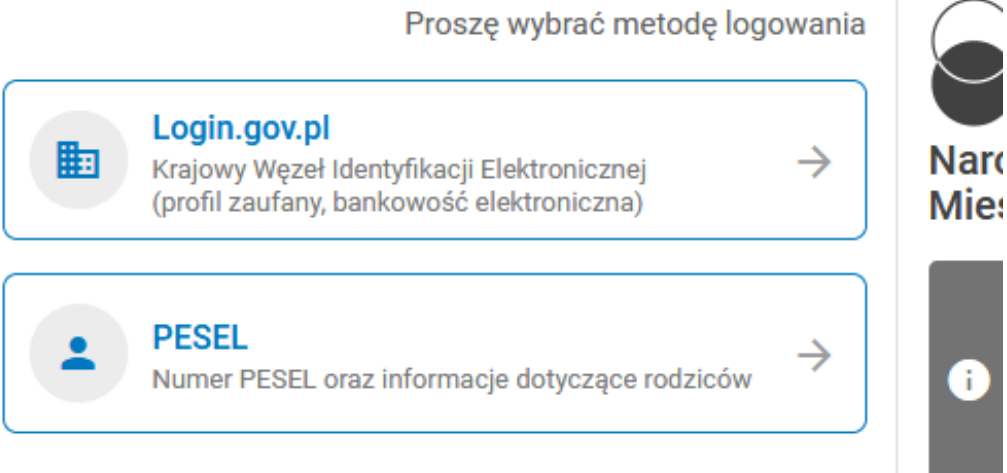

Nie posiadam numeru PESEL proszę o udostępnienie innej metody →

Klauzu

**Logowanie z wykorzystaniem Nr PESEL:**

## Proszę wybrać metodę logowania

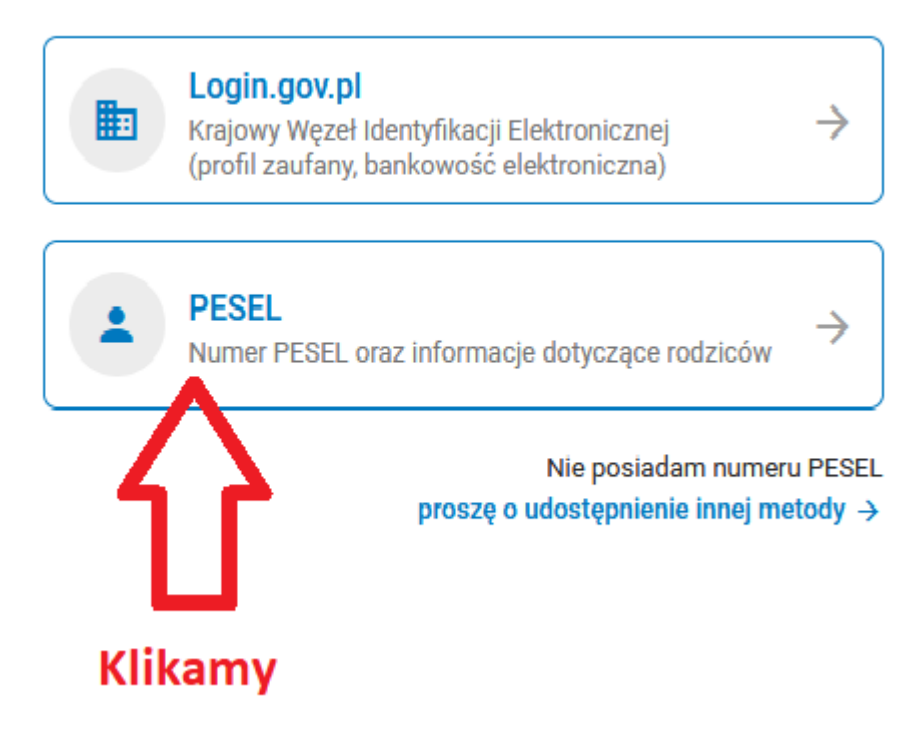

## **Wpisujemy wymagane dane:**

Wpisujemy PESEL,

– Tworzymy sami hasło (minimum 8 znaków w tym wielka litera oraz cyfra), nie używajmy polskich znaków

– Klikamy ZDEFINIUJ HASŁO (nie klikamy ZALOGUJ)

Proszę wprowadzić nr PESEL i hasło

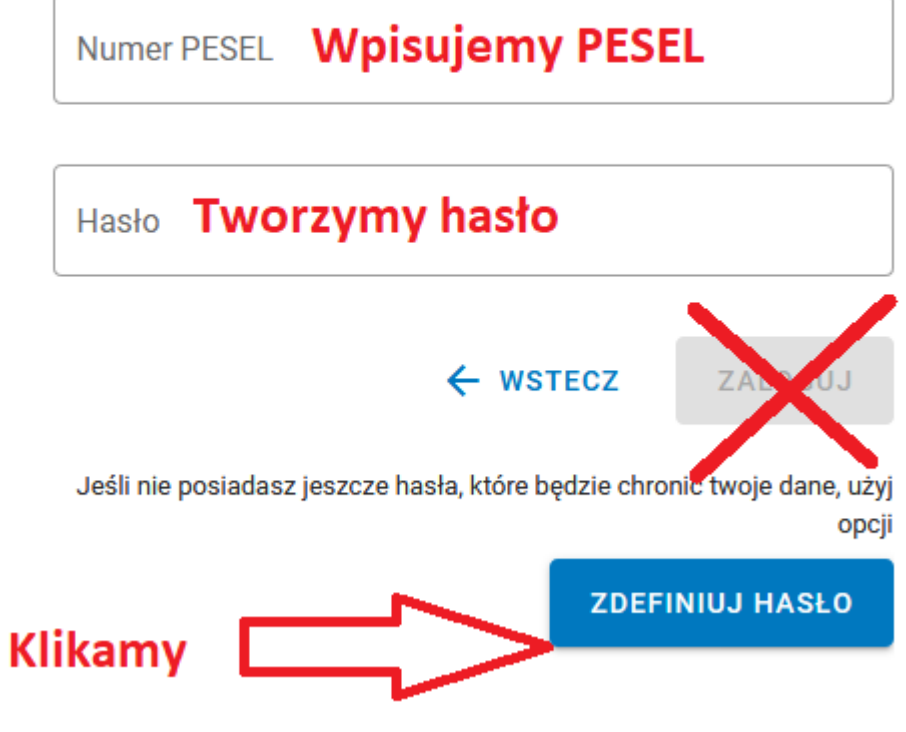

**Wpisujemy dane:**

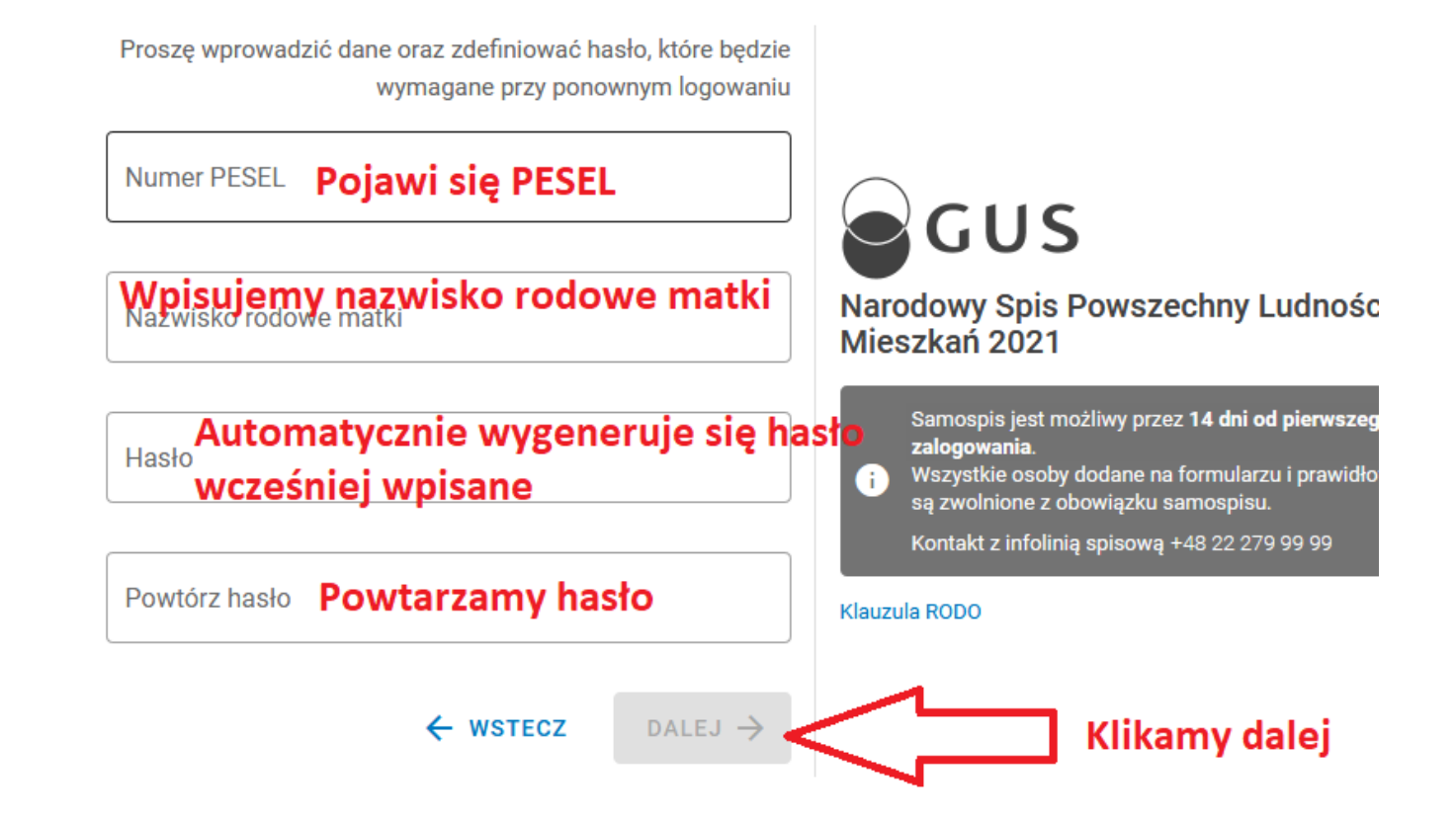

**W ten sposób powinno nas zalogować w systemie i otworzyć formularz spisowy.**

**W razie jakichkolwiek pytań prosimy o kontakt:**

**Infolinia GUS: 22 279 99 99**

**Gminne Biuro Spisowe w Nysie: 77 40 80 607 oraz 77 40 80 532**

**PAMIĘTAJ: Pięciokrotne błędne zalogowanie zablokuje możliwość zalogowania na co najmniej godzinę, każde kolejne błędne logowania wydłużą czas blokady.**